## 3.03.2024 20:32 5-F için Giriş Kartları

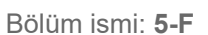

1.) <https://studio.code.org/sections/HLTTNC> 'e veya <https://studio.code.org/join>'e gidin ve 6 karakterli bölüm kodunuzu girin: **HLTTNC**

- 2.) Adınızı belirleyin: **AHSEN ARZUM SERBEST**
- 3.) Gizli resminizi seçin:

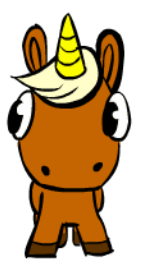

4.) Giriş yap butonuna tıklayın.

Bölüm ismi: **5-F**

1.) <https://studio.code.org/sections/HLTTNC> 'e veya <https://studio.code.org/join>'e gidin ve 6 karakterli bölüm kodunuzu girin: **HLTTNC**

- 2.) Adınızı belirleyin: **ASYA NEVRUZ**
- 3.) Gizli resminizi seçin:

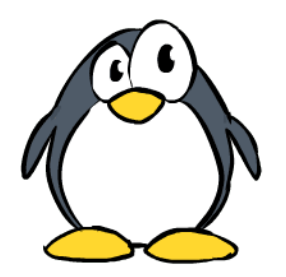

4.) Giriş yap butonuna tıklayın.

Bölüm ismi: **5-F**

1.) <https://studio.code.org/sections/HLTTNC> 'e veya <https://studio.code.org/join>'e gidin ve 6 karakterli bölüm kodunuzu girin: **HLTTNC**

- 2.) Adınızı belirleyin: **BATU KESKİN**
- 3.) Gizli resminizi seçin:

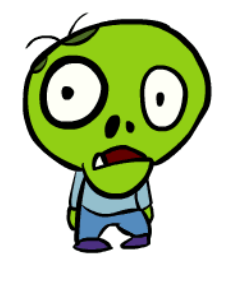

4.) Giriş yap butonuna tıklayın.

Bölüm ismi: **5-F**

1.)<https://studio.code.org/sections/HLTTNC>'e veya <https://studio.code.org/join> 'e gidin ve 6 karakterli bölüm kodunuzu girin: **HLTTNC**

- 2.) Adınızı belirleyin: **ALP ÇAPUTÇU**
- 3.) Gizli resminizi seçin:

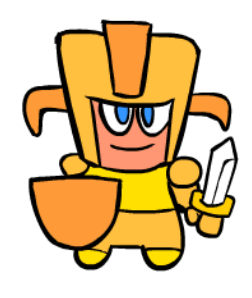

4.) Giriş yap butonuna tıklayın.

Bölüm ismi: **5-F**

1.)<https://studio.code.org/sections/HLTTNC>'e veya <https://studio.code.org/join> 'e gidin ve 6 karakterli bölüm kodunuzu girin: **HLTTNC**

- 2.) Adınızı belirleyin: **AZRA UÇKAN**
- 3.) Gizli resminizi seçin:

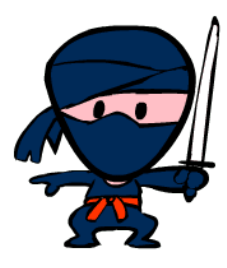

4.) Giriş yap butonuna tıklayın.

## Bölüm ismi: **5-F**

1.)<https://studio.code.org/sections/HLTTNC>'e veya <https://studio.code.org/join> 'e gidin ve 6 karakterli bölüm kodunuzu girin: **HLTTNC**

- 2.) Adınızı belirleyin: **BATUHAN KAYAALP**
- 3.) Gizli resminizi seçin:

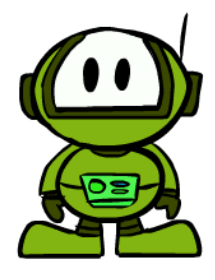

4.) Giriş yap butonuna tıklayın.

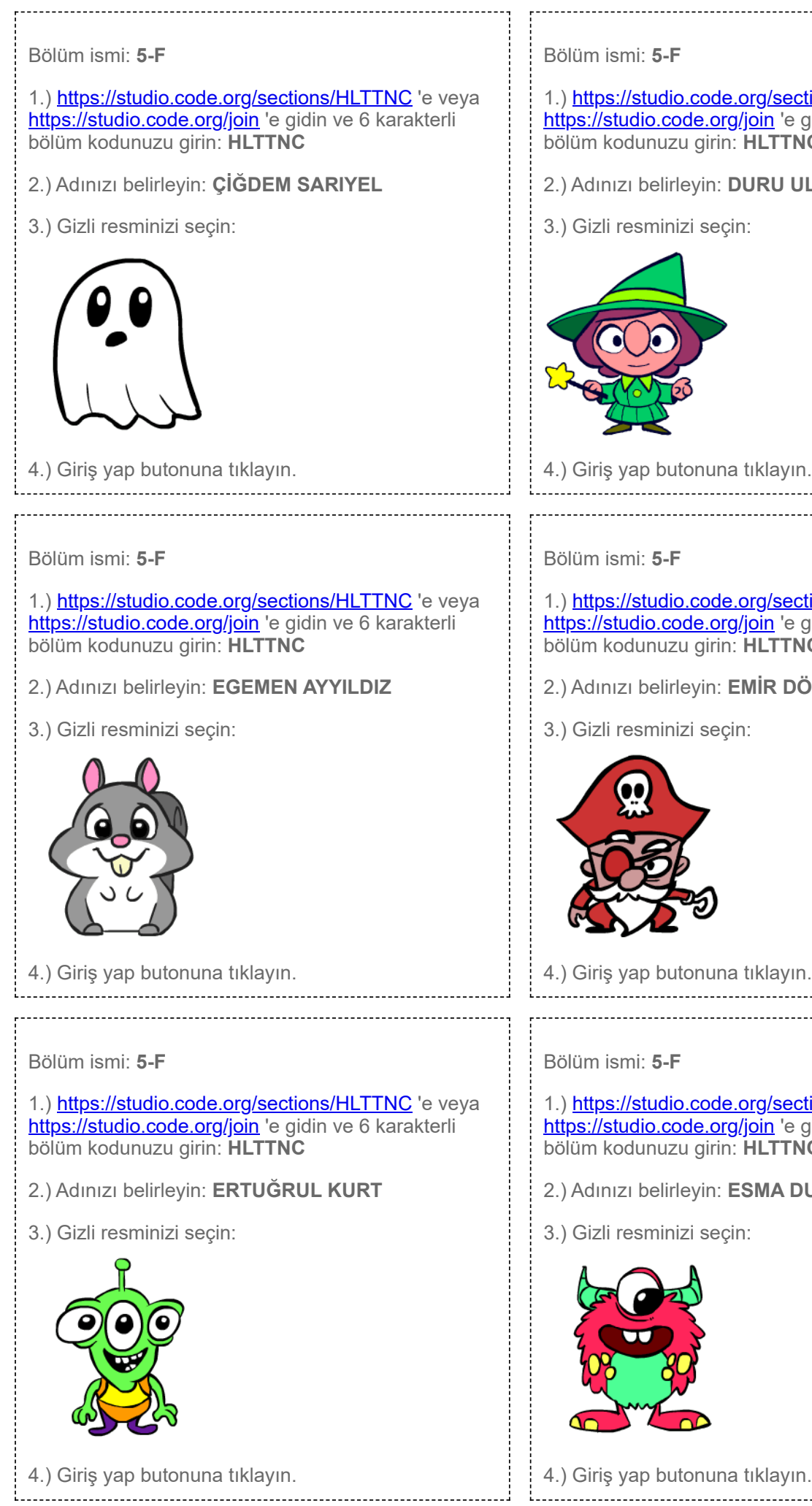

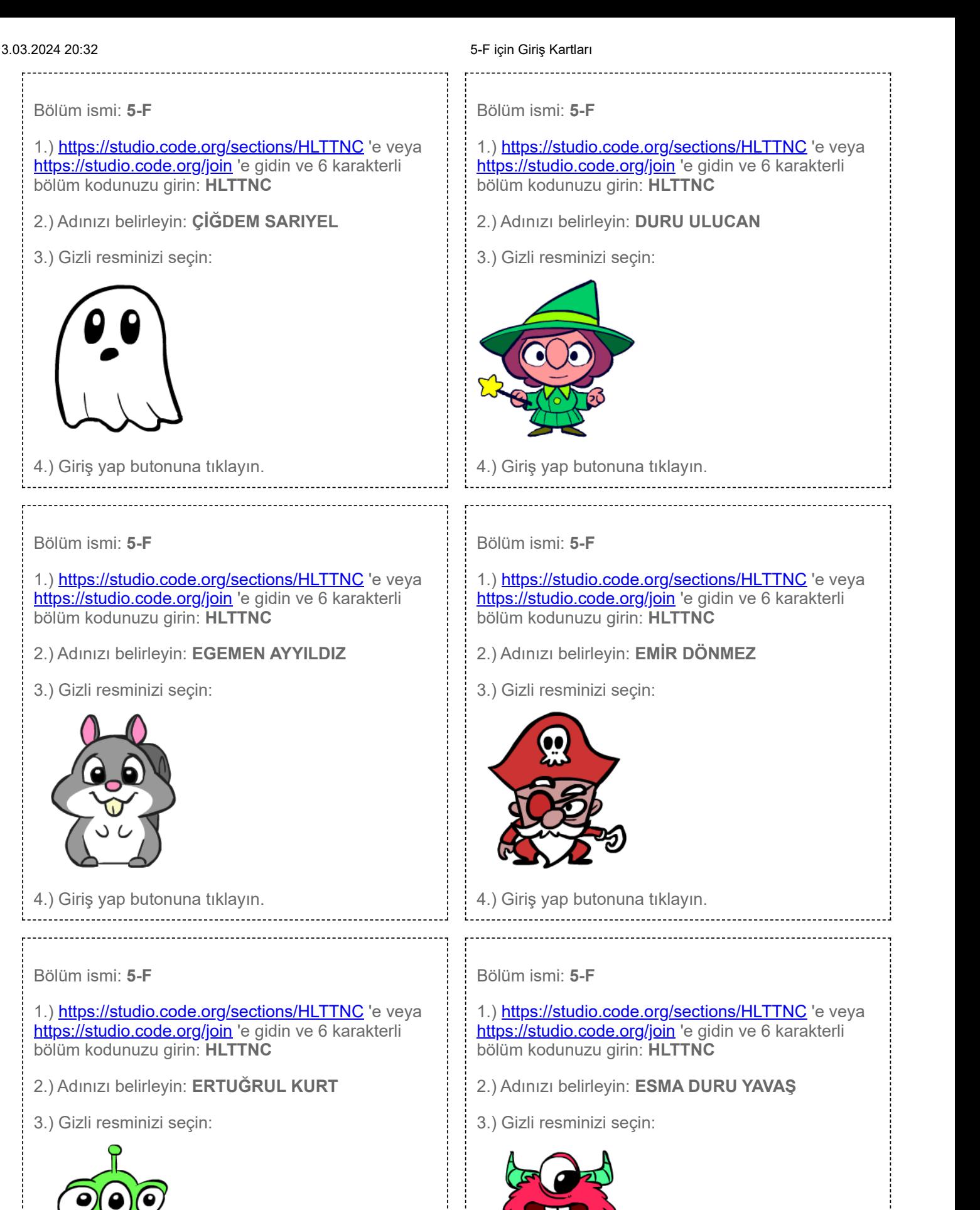

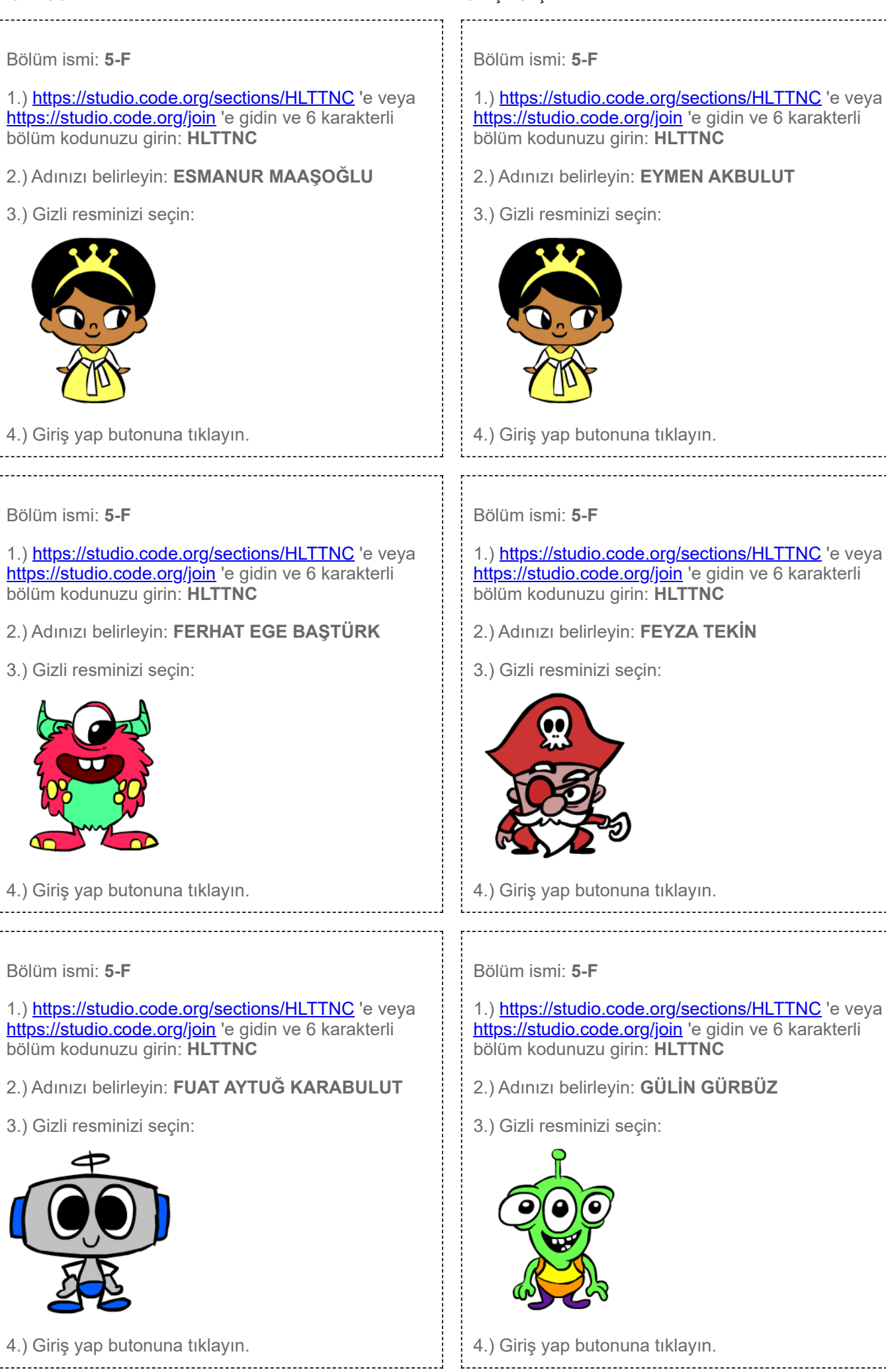

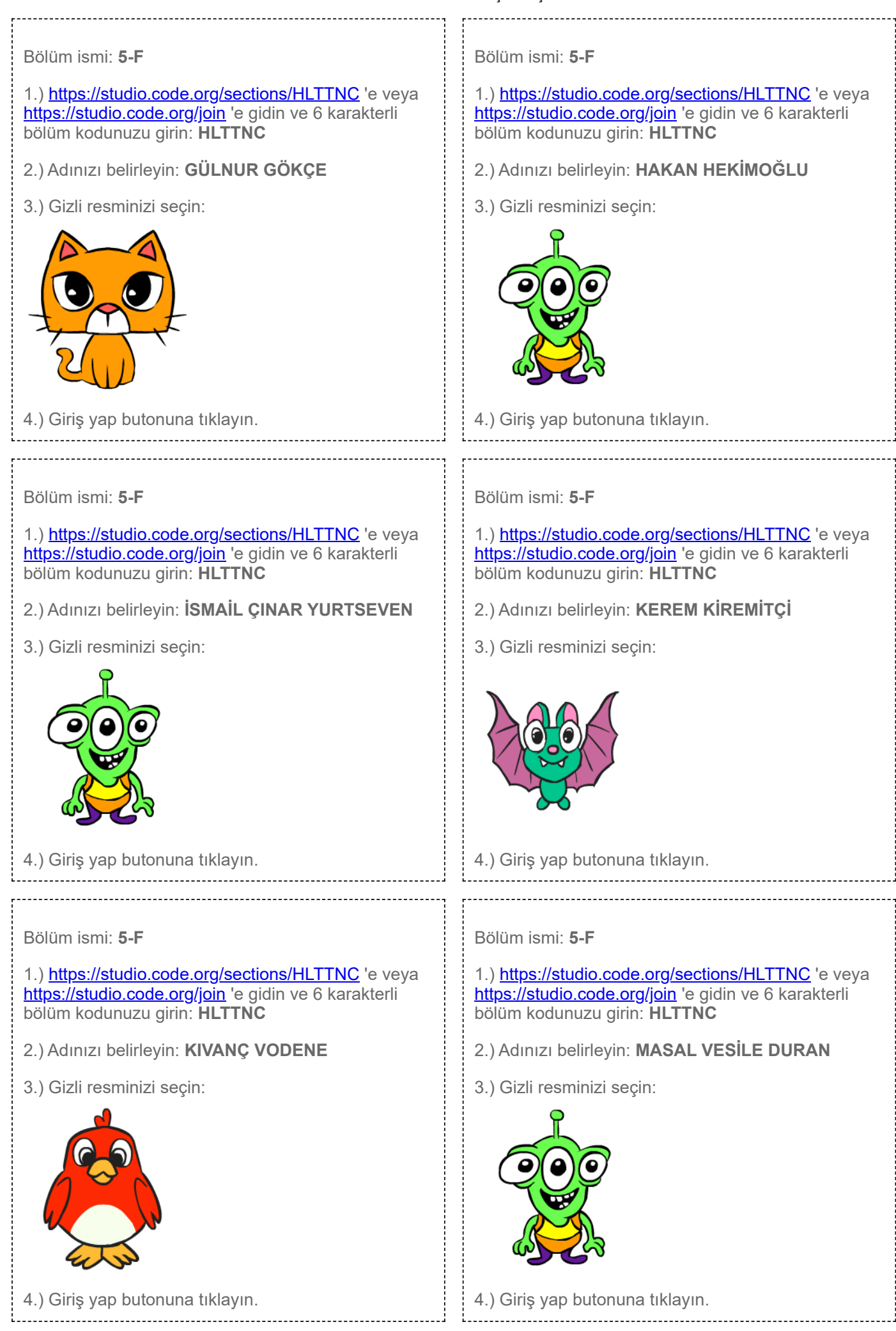

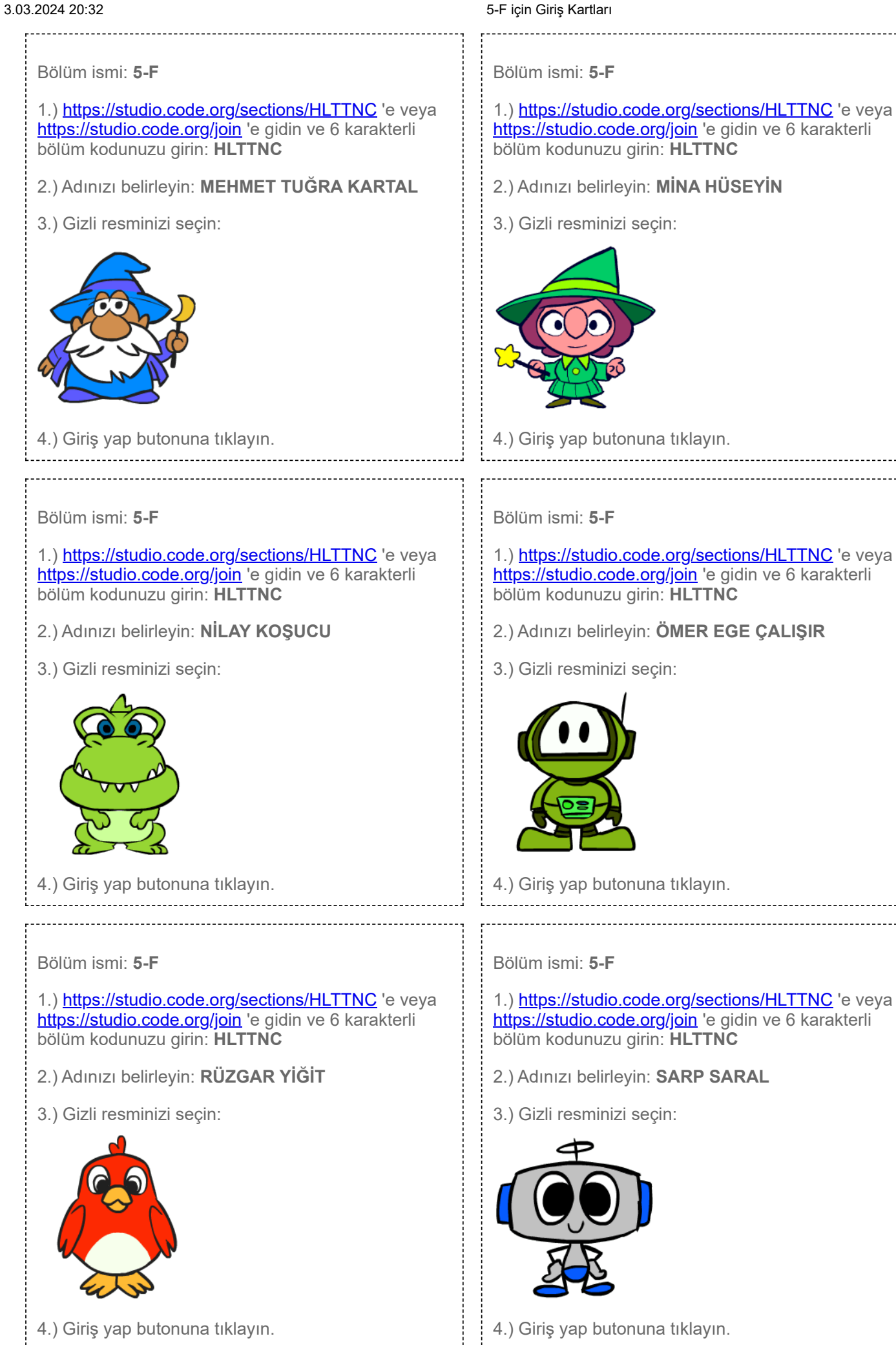

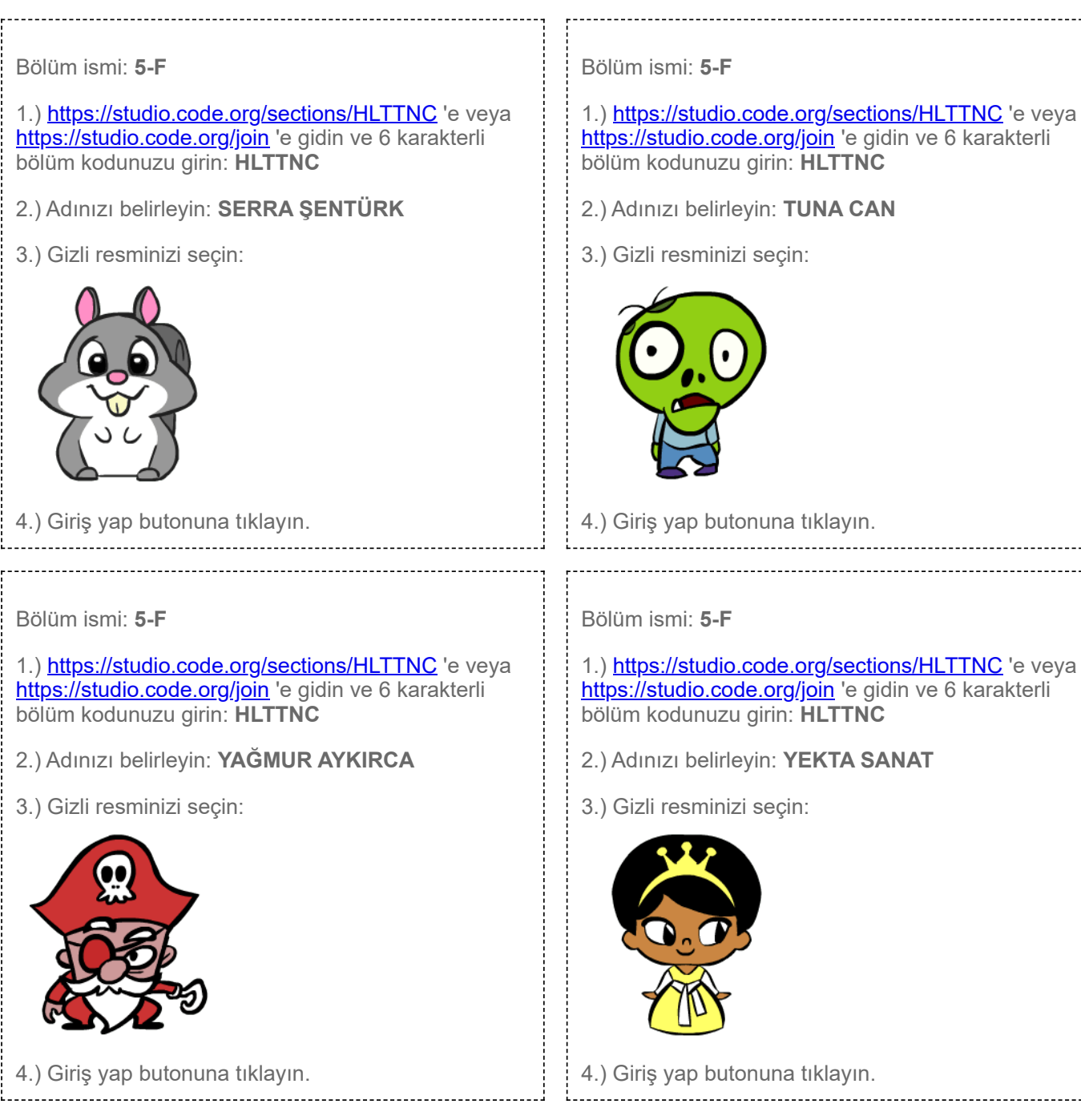